Формы в HTML - это самая сложная, но с другой стороны, пожалуй самая интересная тема в HTML.

Веб-формы позволяют посетителям сайта внести в специальные поля ту или иную информацию, а разработчику ее получить в удобном для него виде.

Примером формы может служить гостевая книга, анкета, онлайн тест. Формы заполняют при регистрации на сайте, при оформлении заказов в интернет магазине и т.п.

Пользуясь HTML, Вы можете создать каркас формы: текстовые поля, меню, списки, кнопки, флажки и переключатели. То есть те элементы, при помощи которых в форму вносится определенная информация.

Затем данные, внесенные в форму, отправляются на сервер для обработки. Но HTML здесь бессилен - над обработкой формы уже работает программа или скрипт, который к ней привязывается. Такие программы обычно пишут на языке php или javascript.

## Атрибуты формы - тег <form>

Форм на веб-странице может несколько (*столько, сколько нужно разработчику*). Каждая из них начинается тегом  $\langle$  form> и завершается закрывающим тегом  $\langle$  form>.

Атрибут action является обязательным для любой формы - он указывает адрес к файлу, который обслуживает форму (*обрабатывает внесенные в нее данные*).

Атрибут method определяет способ отправки содержимого формы. Существует два метода - GET и POST. Сейчас не имеет смысла вникать в эти параметры, так как тема отправки информации методами GET и POST относится к языкам обработки данных (*например, PHP*). Достаточно знать, что именно метод передачи данных POST в большинстве случаях используется в формах.

Атрибут name тега <form> не является обязательным. Но если в документе несколько форм, то каждая из них должна быть как-то идентифицирована обработчиком. Поэтому наличие атрибута name в этом случае необходимо - он задает уникально имя формы.

Можно также установить кодировку для вводимых данных - за это отвечает атрибут acceptcharset, а также, при помощи атрибута target, определить окно, в котором будет отображаться результат обработки отправленной формы (*в новом или в текущем окне*).

Но сам по себе тег <form> не имеет смысла, ведь форма передает данные, которые сначала нужно куда-то внести!

## Ввод данных. Поля формы - тег <input>

Тег <input> это наиболее часто встречающийся в формах тег. Он предназначен для создания различных элементов, служащих для ввода данных в форму: это текстовые поля, кнопки, флажки, переключатели.

type - это основной атрибут тега <input>. Он устанавливает тип поля (*элемента*) формы:

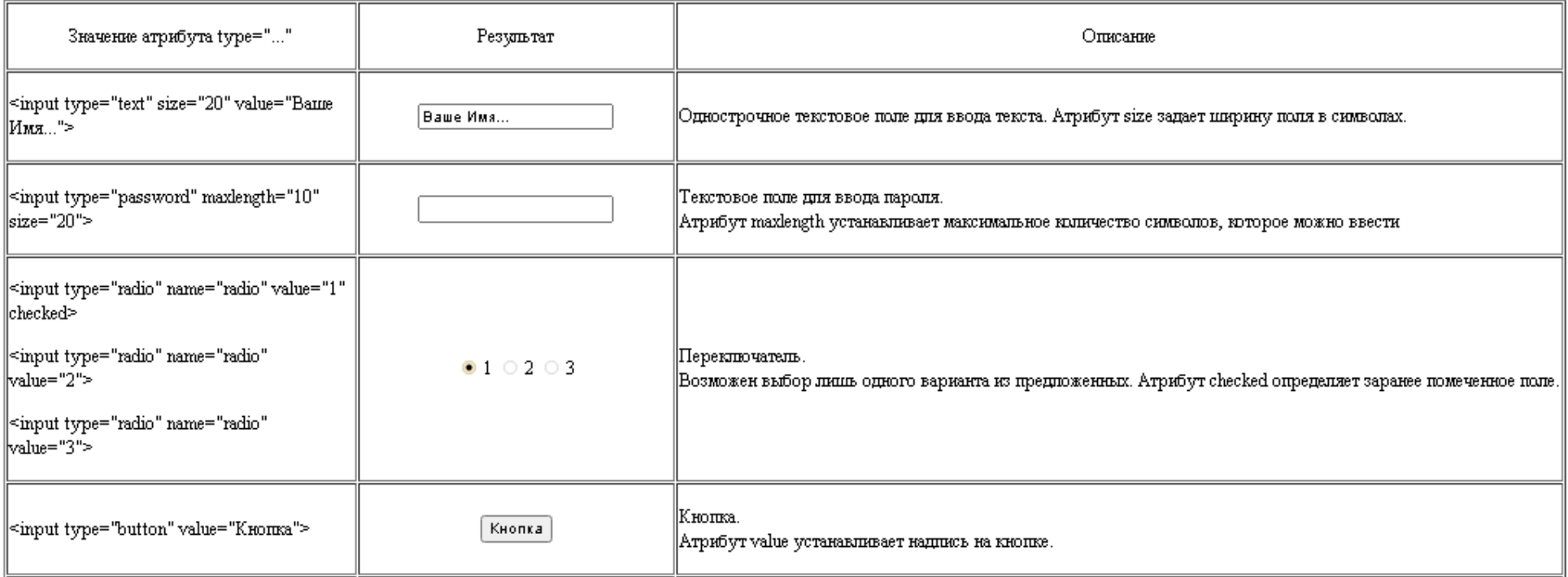

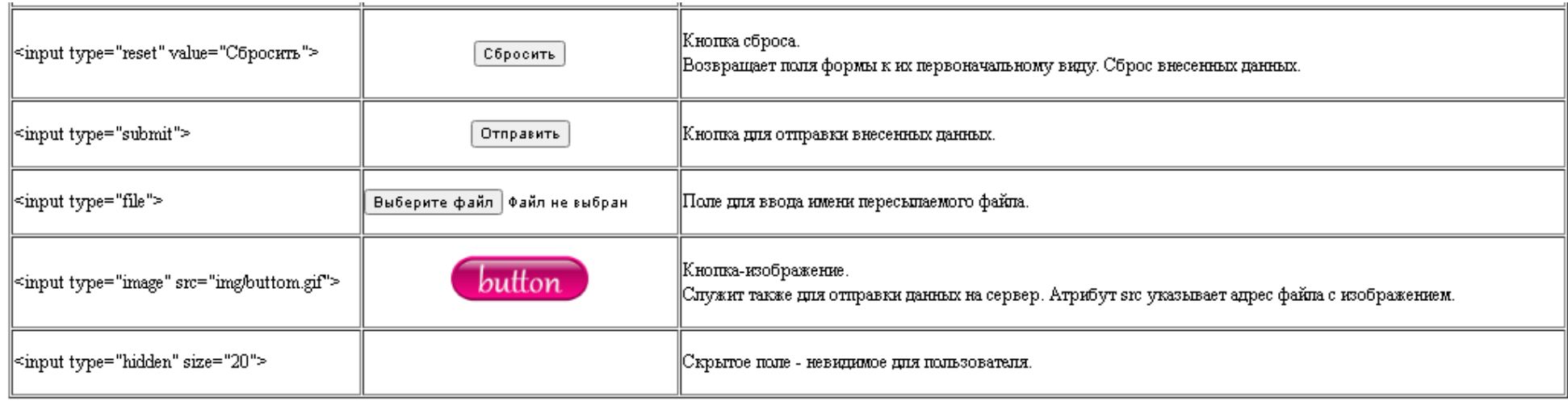

# Раскрывающийся список - теги <select> и <option>

Тег <select> также как и тег <input> служит для сбора информации - он создает список, из которого возможен выбор одного или нескольких элементов. Каждому элементу соответствует какоелибо значение, которое и отправляется на сервер для обработки.

Вид создаваемого списка зависит от значения атрибута size: при size="1" (*значение по умолчанию*) список будет раскрывающимся.

Иное значение атрибута size будет соответствовать количеству отображаемых пунктов списка. Например, при size="3", видимыми будут три элемента. Для просмотра остальных пунктов списка (*если таковые есть*) следует воспользоваться вертикальной полосой прокрутки, которая добавляется автоматически.

По умолчанию возможен выбор лишь одного элемента списка. Добавление атрибута multiple к тегу <select> позволяет выбрать несколько пунктов списка с помощью мыши и клавиш Ctrl и Shift.

При наличии атрибута multiple, будут отображены все пункты списка или их часть (*в зависимости от браузера*), если атрибутом size не установлено определенное количество видимых пунктов.

Обязательным элементом раскрывающегося списка является тег <option>. Он располагается внутри тега <select> и создает каждый пункт списка.

При помощи атрибута name тега <select> списку дается имя, а при помощи атрибута value тега <option> элементу списка присваивают значение. Таким образом на сервер отправляется пара «имя=значение» - имя списка и значение выбранного элемента/ов.

Атрибут selected тега <option> определяет заранее выделенный пункт списка, а атрибут disabled блокирует элемент списка - его нельзя выбрать.

#### Фрагмент кода

#### <form>

```
<p> Сторона света - одно из четырех основных направлений: </p>
<select name="storona">
<option value="North"> Север </option>
<option value="South"> Юг </option>
<option value="West"> Запад </option>
<option value="East"> Восток </option>
\langle/select>
p> 7 Чудес света! p><select name="chudo" size="4" multiple>
<option value="1"> Пирамида Хеопса </option>
<option value="2" selected> Висячие сады Семирамиды </option>
<option value="3" disabled> Статуя Зевса в Олимпии </option>
<option value="4"> Храм Артемиды в Эфесе </option>
<option value="5"> Мавзолей в Галикарнасе </option>
<option value="6"> Колосс Родосский </option>
<option value="7"> Александрийский маяк </option>
</select>
```
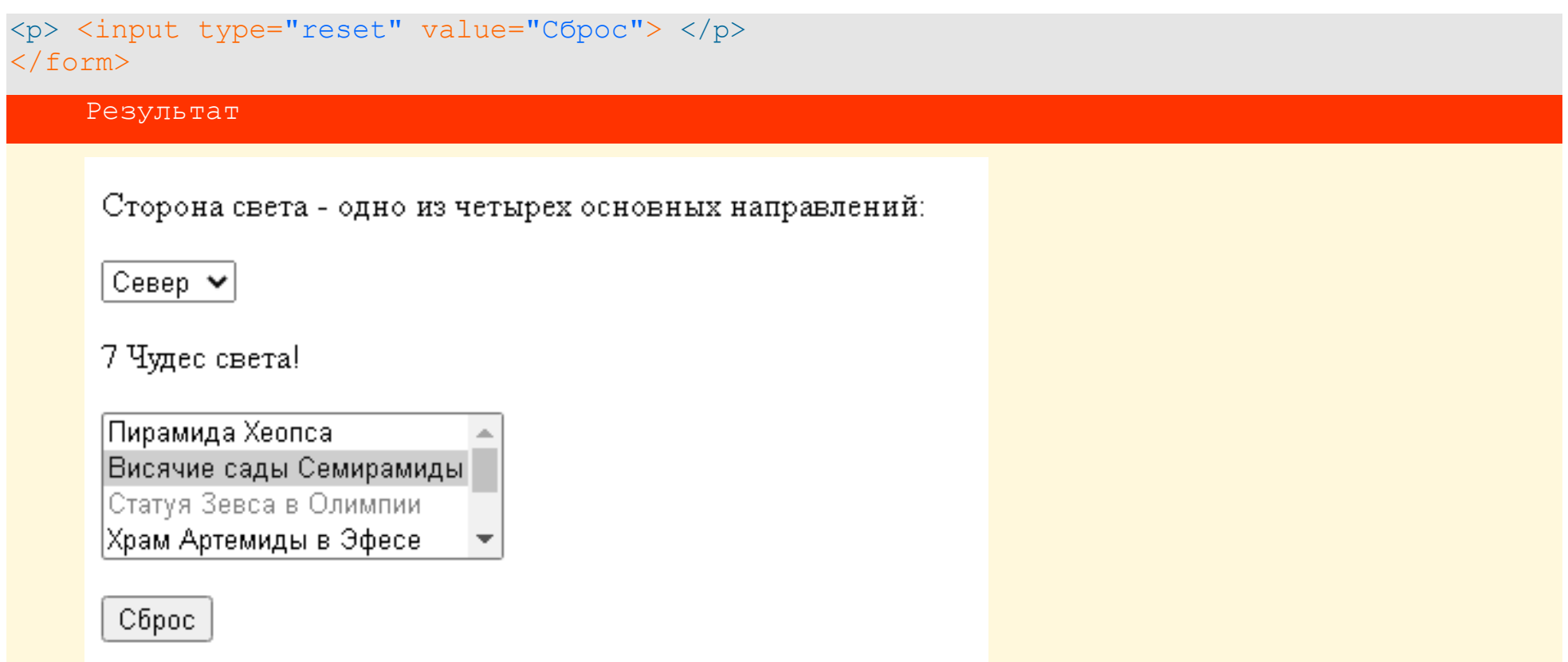

## Многострочное текстовое поле - тег <textarea>

Тег <textarea> создает многострочное текстовое поле. В нем допустимо делать переносы строк, которые сохраняются при передаче данных обработчику.

Атрибут name тега <textarea> является обязательным - при помощи его текстовому полю присваивают имя.

Атрибут disabled блокирует поле - содержимое поля нельзя изменить и оно недоступно. Атрибут readonly говорит о том, что поле предназначено только для чтения - пользователь не имеет возможность редактировать содержимое, но оно доступно - его можно выделить и, например, скопировать.

Можно задать ширину текстового поля в символах и высоту поля в строках при помощи атрибутов cols и rows соответственно.

### Фрагмент кода

<p> <textarea name="text" cols="40" rows="5" readonly> Если содержимое поля превысит его размеры - появится бегунок.  $\langle$ /textarea>  $\langle$ /p>